# **<sup>Ř</sup>ÍDÍCÍ JEDNOTKA E024S**

CE DECLARATION OF CONFORMITY

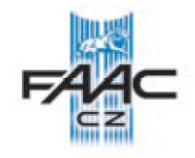

# Manufacturer: FAAC S.p.A. Address: Via Benini, 1 - 40069 Zola Predosa BOLOGNA - ITALY Declares that: Control board mod. E024S, . conforms to the essential safety requirements of the following EEC directives: 2006/95/EC Low Voltage Directive 2004/108/EC Electromagnetic Compatibility Directive Additional information: This product underwent a test in a typical, uniform configuration. (all products made by FAAC S.p.A) Bologna 01-03-2009. The Managing Direc CE prohlášení shody pro stroje Výrobce: FAAC S.p. A. Adresa: Via Benini, 1 – 40069 Zola Predosa Bologna – Itálie Deklaruje že: řídící jednotka E024S • odpovídá základním bezpečnostním požadavkům následujících norem: 2006/95/EC Nízkonapěťové směrnice 2004/108/EC Směrnice elektromagnetické kompatibility Poznámka: Dále výrobce upozorňuje, že zařízení prošlo zkouškami v typických sestavách (všemi komponenty vyráběnými v FAAC S.p.A.) Bologna 1.března 2009 Obchodní ředitel A. Marcellan

# **POZOR**

- Nesprávná instalace nebo nesprávné použití produktu může způsobit vážný úraz.
- Před montáží si pečlivě přečtěte návod na instalaci a dbejte pokynů v návodu.
- Tento symbol  $\triangle$  označuje poznámku důležitou pro bezpečnost osob a správnou funkci automatického systému.
- Tento symbol  $\mathbb{R}$  označuje vlastnosti a funkce produktu.

# **ŘÍDÍCÍ JEDNOTKA E024S**

# *Obsah boxu*

Box obsahuje Řídící jednotku E024S a napájecí zdroj. Proto se musí zacházet s boxem po celou dobu manipulace opatrně, aby se předešlo možnému poškození.

Rozměry boxu jsou vyobrazeny na obr. A:

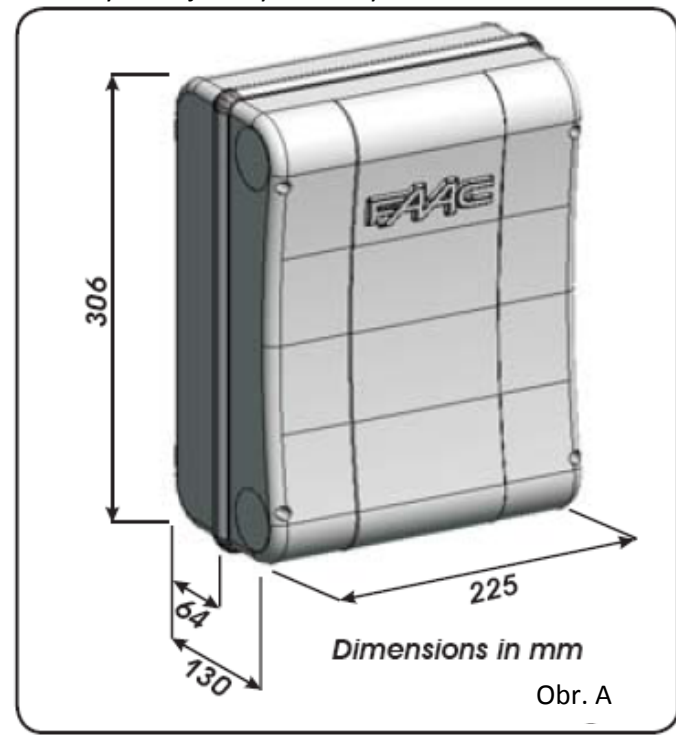

Obr. B ukazuje čtyři 5 mm díry pro uchycení boxu na zeď (bod 1), tři otvory M16M20/M25 pro instalaci kabelových průchodek (bod 2) a dva panty (bod. 3).

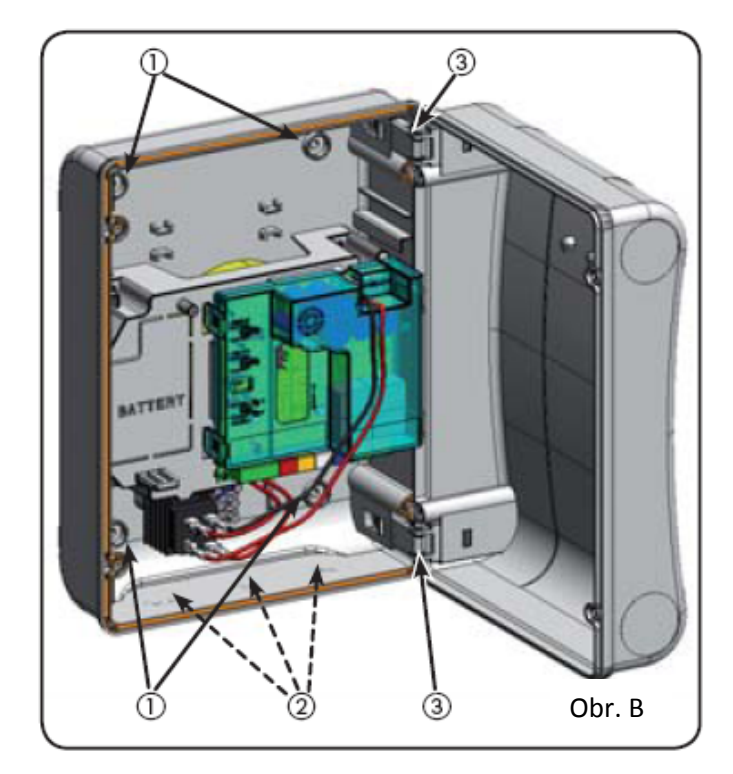

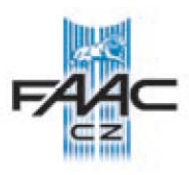

Panty mohou být vysunuty, aby se otevřel box (obr.C), *nebo*

*vyjmuty a přepozicovány na druhou stranu dle* potřeby.

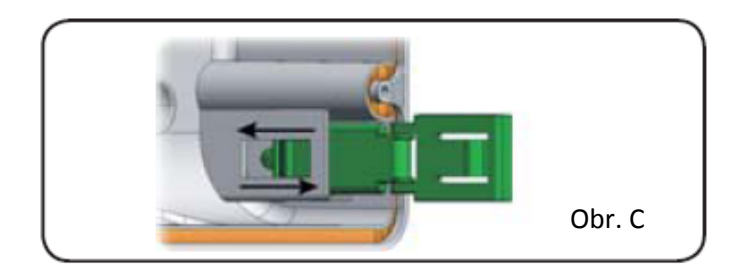

Po připevnění boxu na zeď, zakryjte šrouby přiloženými krytkami, jak je zobrazeno na obr. D.

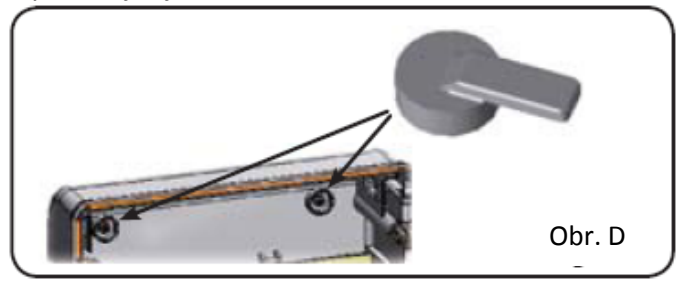

Máte‐li připevněný box, připojte k řídící jednotce ostatní prvky systému, zapojte napájení (viz obr. E) a zavřete box.

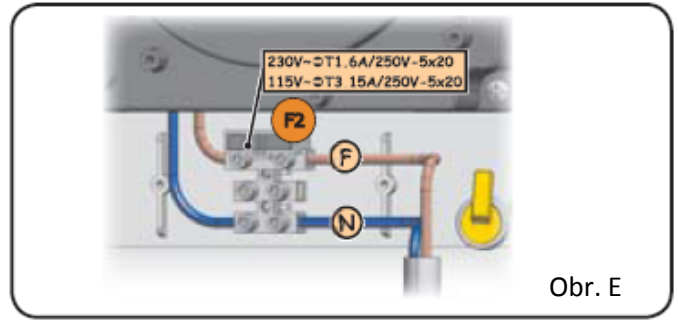

Dále zašroubujte čtyři šrouby vrchního krytu (viz obr. F).

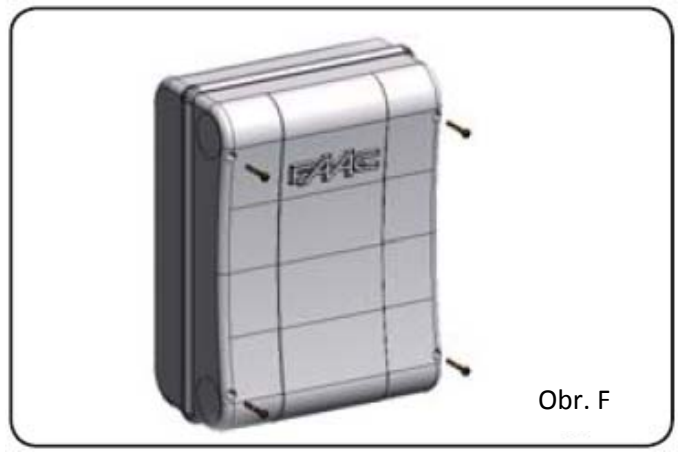

# *1 Upozornění*

- Před započetím prací zkontrolujte, je‐li pohon odpojen od proudu (popřípadě ho odpojte).
- ‐ Zařízení musí být připojeno na samostatný jistič s odpovídajícím jištěním.

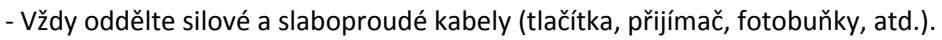

# *2. Rozložení a zapojení ŘJ*

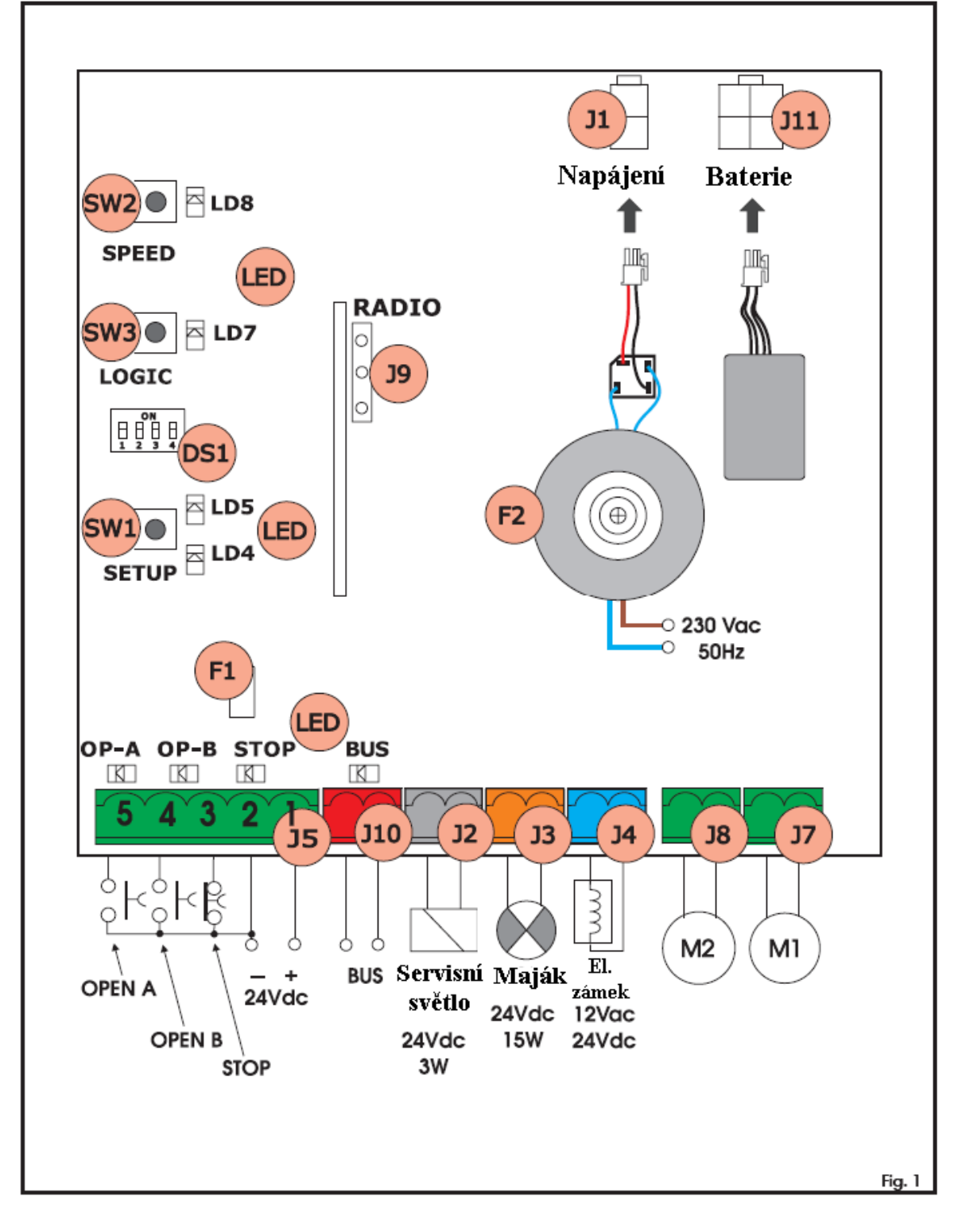

**\*1 Napájecí zdroj je dodáván dle zakoupené verze**

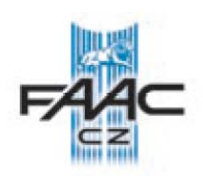

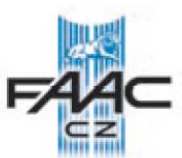

#### *3 Technická specifikace*

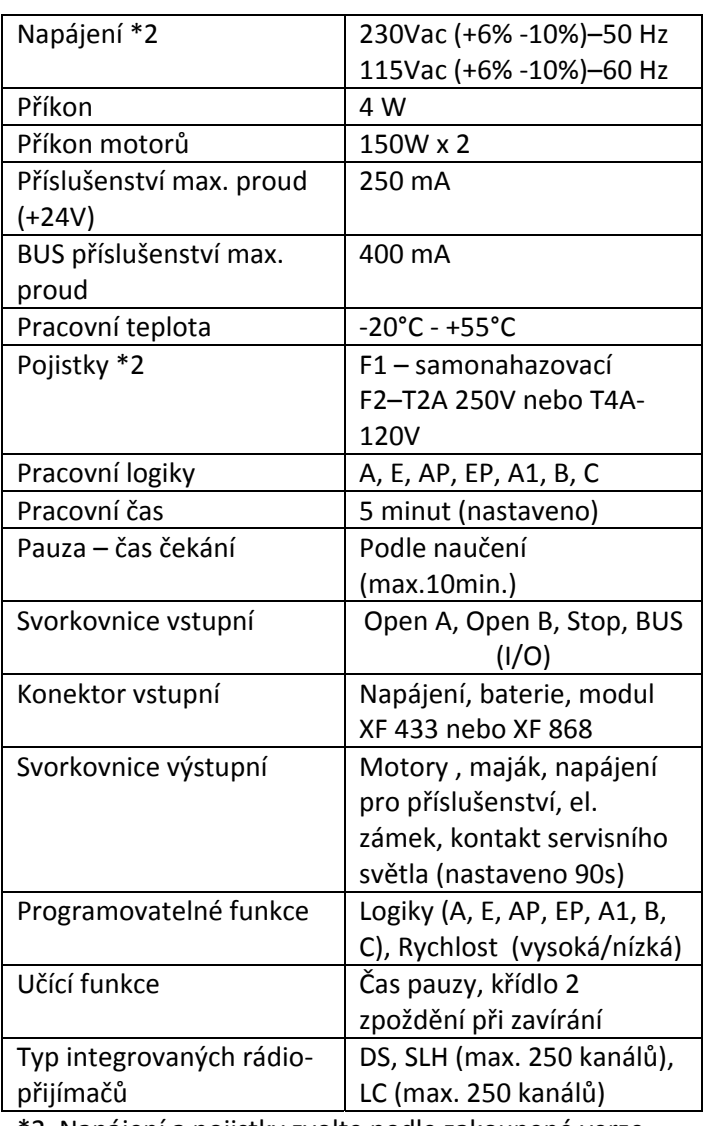

\*2 Napájení a pojistky zvolte podle zakoupené verze.

### *3.1 POPIS KOMPONENT*

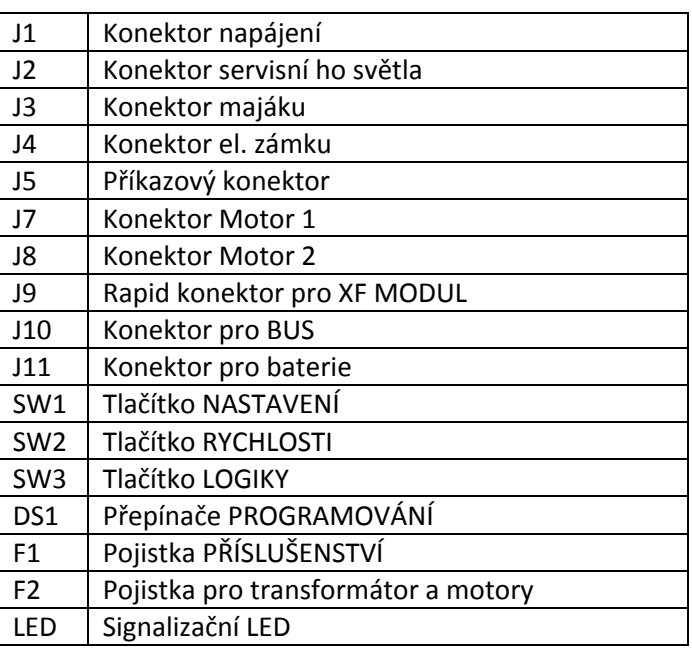

#### *3.2 Popis zapojení svorek*

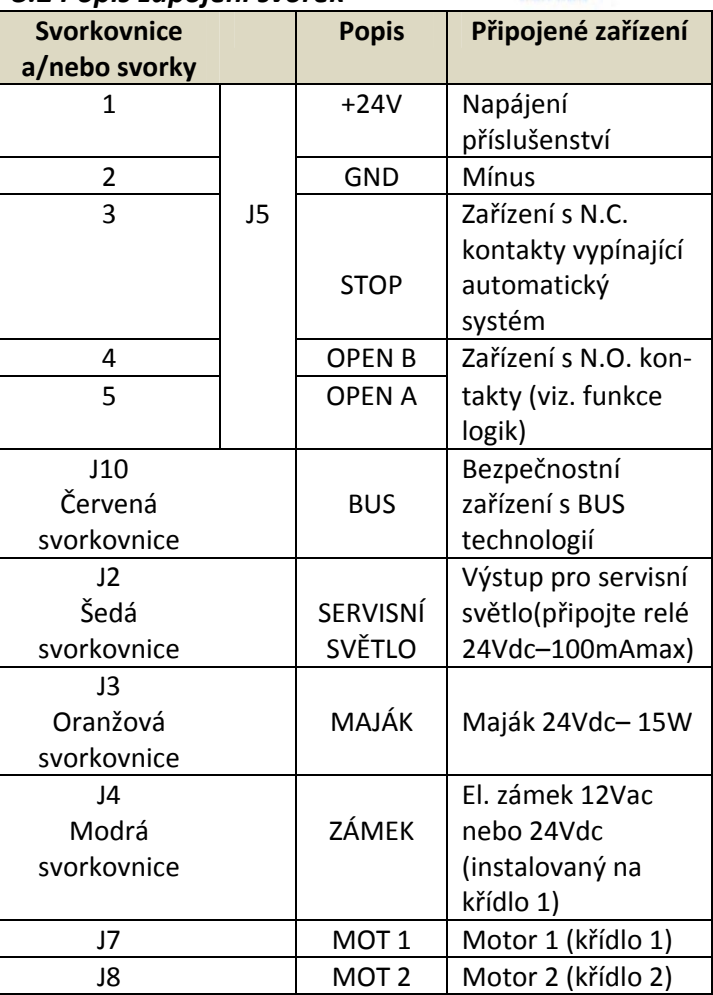

# **Křídlo 1 je křídlo, které se otevírá první při otevírání.**

**Servisní světlo je aktivní během všech pohybů (zavírání/otvírání) a během následujících 90 s.**

#### *3.3 Systém ochrany před přivřením*

Elektronický systém ochrany před přivřením pracuje na principu vyhodnocení odebíraného proudu nebo vyhodnocuje informace z připojeného enkoderu. Je‐li během cyklu otvírání nebo zavírání detekována překážka, je systém ochrany před přivřením aktivován a motor citlivě reverzuje. Tímto je zvýšena bezpečnost celého automatického systému.

#### *4 Programování logiky*

Opakovaně stiskněte tlačítko SW3 (LOGIC) pro zvolení jedné ze sedmi logik.

Zvolená logika je signalizována LED LD7 (počet bliknutí značí typ logiky). viz. kap. 6.3.3.

#### *5 Programování rychlosti*

Rychlost může být změněna kdykoliv, a to stisknutím tlačítka SW2 (SPEED). Zvolená rychlost je signalizována LED LD8: LED svítí = VYSOKÁ rychlost LED nesvítí = NÍZKÁ rychlost

# *6 Spuštění*

#### *6.1 Signalizace LED*

Následující tabulka zobrazuje stav LED v závislosti na stavu jednotlivých vstupů:

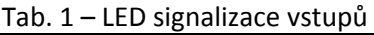

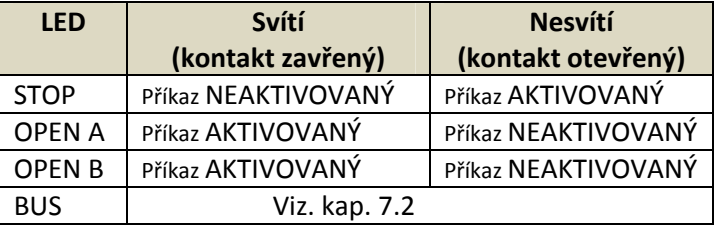

### *6.2 Přepínačové programování*

Následující tabulka ukazuje nastavení přepínačů DS1 pro programování síly a typu připojeného motoru.

Tab. 2 – DS1 Programování (tovární nastavení je zobrazeno tučně)

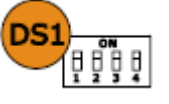

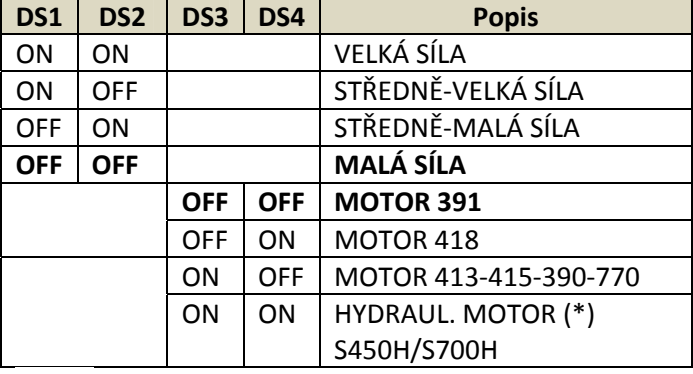

**Je‐li DS3‐DS4 v poloze ON, řídící jednotka sama pozná, během SETUPu, podle typu enkoderu (EncS700 nebo EncS450), zda je připojen pohon S700 nebo S450H.**

一體 **Před provedením SETUPu zvolte na přepínači DS1 (DS3‐DS4) typ pohonu připojeného k řídící jednotce.**

# *6.3 Naučení pracovních časů – SETUP*

**Před jakoukoliv manipulací musí být proveden** SETUP.

Je‐li změněn typ motoru přepínači DS3 a DS4 (DS1) po SETUPu je vyžadován nový SETUP. Je‐li připojena řídící jednotka k napájení a SETUP ještě nebyl proveden, LED LD4 a LD5 začnou pomalu blikat, aby upozornily, že je potřeba provést SETUP. Je možné zvolit jeden ze dvou typů SETUPu: automatický nebo manuální.

• **POZOR !** V době provádění SETUPu jsou bezpečnostní prvky mimo provoz.

# *6.3.1 Automatický SETUP*

Pro provedení automatického SETUPu musí být instalovány mechanické dorazy.

Pro vstup do automatického SETUPu stlačte tlačítko SW1 (SETUP) a držte, dokud se nerozsvítí led LD4 a LD5. Poté tlačítko uvolněte.

Během fáze SETUPu obě led LD4 a LD5 blikají.

- 1. Křídla nejprve otevírají z jakékoliv pozice (**\***), dokud nenajedou na koncový mechanický doraz pozice otevřeno. Poté křídla zavírají, dokud není dosažen koncový mechanický doraz pozice zavřeno.
- 2. Křídla se začnou otevírat.
- 3. Jakmile dosáhnou mechanického dorazu v otevřené poloze, je SETUP hotový (led LD4 a LD5 zhasnou).

Zpomalení nelze nastavit.

Čas pauzy je pevně nastaven na 30s.

**\*** Začne‐li procedura SETUPu a křídla místo otevírání zavírají, přehoďte mezi sebou přívodní vodiče k motorům.

-<br>V automatickém SETUPu, místa zpomalení, zpoždění křídla při zavírání a čas pauzy (30s, logika A) jsou definovány během fáze SETUPu. Pro změnu hodnot otevíracích/zavíracích zpoždění křídel a času pauzy použijte 2. část programování (manuální SETUP).

### *6.3.2 Manuální SETUP*

Pro vstup do manuálního SETUPu stlačte tlačítko SW1 (SETUP) a držte stlačené, dokud se křídla nezačnou otevírat.

Během fáze SETUPu obě led LD4 a LD5 blikají.

Křídla nejprve otevírají z jakékoliv pozice ( **\*** ), dokud nenajedou na koncový mechanický doraz pozice otevřeno. Poté křídla zavírají, dokud není dosažen koncový mechanický doraz pozice zavřeno.

1. Křídla se začnou pohybovat ze zavřené polohy buď na impulz OPEN nebo automaticky.

2. Impulz "OPEN" --→ zpomalení otevírání křídla 1.

3. Impulz "OPEN" nebo dojetí na koncovou polohu −−→ Zastavení křídla 1 a začátek otevírání křídla 2.

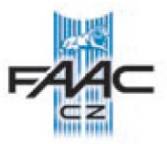

4. Impulz "OPEN" –−→ zpomalení otevírání křídla 2.

5. Impulz "OPEN" nebo dojetí na koncovou polohu --→ Zastavení křídla 2.

6. Od teď do dalšího impulzu "OPEN" je počítána doba pauzy. (je‐li nastavena logika automatika).

7. Impulz "OPEN" −−→ Čas pauzy je načten a začne zavírání křídla 2.

8. Impulz "OPEN" –−→ Zpomalení křídla 2.

9. Impulz "OPEN" nebo dojetí na koncovou polohu --→ Zastavení křídla 2.

10. Začne zavírat křídlo 1.

11. Impulz "OPEN" –−→ Zpomalení křídla 1.

12. Impulz "OPEN" nebo dojetí na koncovou polohu −−→ Zastavení křídla 1. Konec SETUPu (led LD4 a LD5 zhasnou).

**\*** Začne‐li procedura SETUPu a křídla místo otevírání zavírají, přehoďte mezi sebou přívodní vodiče k motorům.

一組 V manuálním SETUPu, místa zpomalení a zpoždění křídla při zavírání jsou nastavena během fáze SETUPu. Jako alternativa lze zpoždění při zavíraní a čas pauzy změnit ve 2. stupni menu, aniž by se musel provést SETUP znovu.

### *6.3.3 Programování logiky*

Opakovaně rychle za sebou stlačte tlačítko SW3 (LOGIC) pro výběr jedné ze sedmi typů logik.

Vybraná logika je signalizována na LED LD7. Počet bliknutí LED diody signalizuje vybranou logiku:

Logika A (automatika) SW3 stisknout 1 krát – LD7 blikne 1

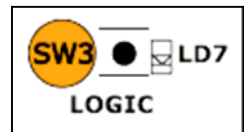

Logika E (polo‐automatika) SW3 stisknout 2 krát – LD7 blikne 2 krát

Logika AP ("kroková" automatika) SW3 stisknout 3 krát – LD7 blikne 3 krát

Logika EP ("kroková" poloautomatika) SW3 stisknout 4 krát – LD7 blikne 4 krát

Logika A1 (automatika 1) SW3 stisknout 5 krát – LD7 blikne 5 krát

Logika b (poloautomatika "b") SW3 stisknout 6 krát – LD7 blikne 6 krát

Logika C (mrtvý muž) SW3 stisknout 7 krát – LD7 blikne 7 krát

# *6.3.4 Druhá část programování – rozšířené funkce*

Pro vstup do druhé části programování, držte tlačítko SW2 (SPEED) stisknuté déle než 2,5 s a uvolněte. Obě LED diody SETUPu se rozsvítí. V tomto módu, tlačítko SW2 (SPEED) se používá pro pohyb v menu (kolik rychlých stisknutí tlačítka takové je číslo menu – signalizováno počtem bliknutí led LD8). Hodnoty parametrů jsou nastavovány tlačítkem SW3 (LOGIC). Pro vystoupení z druhé části programování a uložení změněných hodnot stlačte tlačítko SW2 (SPEED) na déle než 2,5 s.

**Menu 1** Větrná odolnost – SW2 (SPEED) stisknout 1 krát LD8 blikne 1 krát Větrná odolnost NE LD7 LED nesvítí Větrná odolnost ANO LD7 LED svítí

Aktivováním této funkce se sníží citlivost reakce na překážku. Výhodné v místech kde se dá předpokládat větší proudění větru.

**Menu 2** Zpětný pohyb pro uvolnění elektrozámku – SW2 (SPEED) stisknout 2 krát

 LD8 blikne 2 krát Zpětný pohyb NE LD7 LED nesvítí Zpětný pohyb ANO LD7 LED svítí

**Menu 3** Jemný dojezd – SW2 (SPEED) stisknout 3 krát LD8 blikne 3 krát Jemný dotek NE LD7 LED nesvítí Jemný dotek ANO LD7 LED svítí

**Menu 4** Předblikání – SW2 (SPEED) stisknout 4 krát LD8 blikne 4 krát Předblikání NE LD7 LED nesvítí Předblikání ANO LD7 LED svítí

**Menu 5** Zpoždění křídla při otevírání – SW2 (SPEED) stisknout 5 krát LD8 blikne 5 krát Zpoždění křídla při otevírání NE LD7 LED nesvítí

Zpoždění křídla při otevírání ANO LD7 LED svítí

**Menu 6** Zpoždění křídla při zavírání – SW2 (SPEED) stisknout 6 krát LD8 blikne 6 krát

> Zpoždění křídla při zavírání NE LD7 LED nesvítí Zpoždění křídla při zavírání načte LD7 LED svítí

**Menu 7** Čas pauzy – SW2 (SPEED) stisknout 7 krát LD8 blikne 7 krát

 Čas pauzy ‐‐ NE LD7 LED nesvítí Čas pauzy, načte ANO LD7 LED svítí

**■ ■ V** menu 6 a 7 držte tlačítko SW3 (LOGIC) stisknuté po dobu nastavovaného času. Čas může být zvolen od 0 do 4.25 minut.

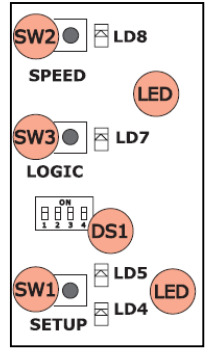

### *6.3.5 Návrat do továrního nastavení*

Návrat do továrního nastavení dosáhnete následovně:

1. Odpojte napájení řídící jednotky (min. 10s konektor ‐ J1).

2.Držte tlačítko SW1 (SETUP) stisknuté a zapněte napájení (konektor ‐ J1).

3. LED diody SETUP střídavě blikají ‐ řídící jednotka maže nastavení. Tlačítko SW1 (SETUP) uvolněte po cca 5s.

4. Po uvolnění tlačítka SW1 (SETUP), diody LD4 a LD5 blikají současně – je vyžadován nový SETUP.

Tovární nastavení je nastaveno a nyní může být provedeno nastavení nové (naučené ovladače zůstávají v paměti, jsou vymazána pouze data uložená SETUPem).

#### *6.3.6 Parametry továrního nastavení*

- ‐ Logika: **A**
- ‐ Rychlost: **Nízká**
- ‐ Větrná odolnost: **NE**
- ‐ Zpětný pohyb pro uvolnění elektrozámku: **NE**
- ‐ Jemný dotek: **NE**
- ‐ Předblikání: **NE**
- ‐ Zpoždění křídla při otvírání: **ANO**
- ‐ Zpoždění křídla při zavírání: **10 s**
- ‐ Čas pauzy: **30 s**

#### *7. Instalace BUS příslušenství*

Tato řídící jednotka je vybavena připojením BUS pro snadné připojení vysokého počtu BUS příslušenství (např. až 16 párů fotobuněk), zvlášť programovatelné, za použití pouze dvou vodičů bez nutnosti dodržení polarity.

Popis adresace BUS příslušenství a ukládání do paměti je popsáno níže.

Pro jiné budoucí využití, se seznamte se specifickými instrukcemi.

#### **7.1 Adresace fotobuněk**

Stejnou adresu jako má vysílač, musí mýt i přijímač v daném páru.

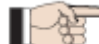

Stejná adresa nesmí být na dvou párech fotobuněk.

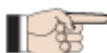

Není‐li použito BUS příslušenství, nechte BUS konektor volný (J10 – obr. 1).

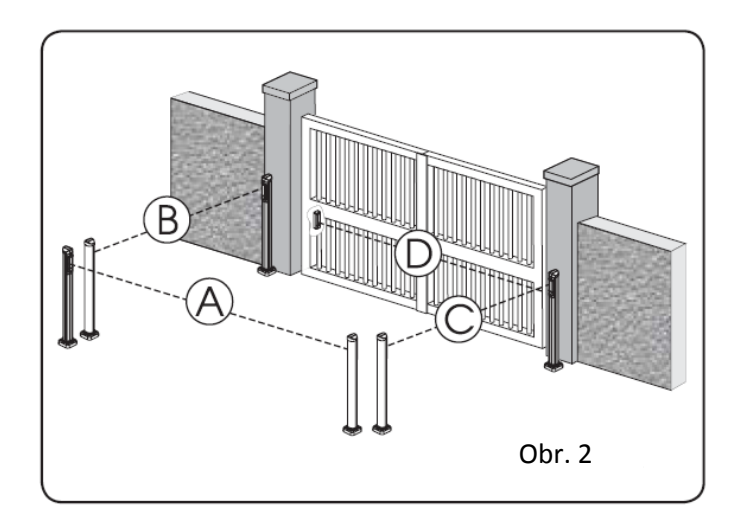

Maximálně může být připojeno 16 párů fotobuněk.

#### **Fotobuňky jsou rozděleny do skupin:**

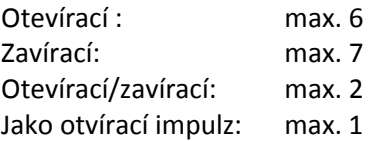

Obr. 2 zobrazuje dvoukřídlý automatický systém s rozložením fotobuněk:

- A: Fotobuňky reagující při otvírání i zavírání
- B: Fotobuňky reagující při otvírání
- C: Fotobuňky reagující při otvírání
- D: Fotobuňky reagující při zavírání

Tab. 3 ukazuje nastavení přepínačů v BUS přijímačích a vysílačích fotobuněk.

| Dip1       | Dip2       | Dip3       | Dip4       | Ref.    | <b>Typ</b>  |
|------------|------------|------------|------------|---------|-------------|
| OFF        | OFF        | OFF        | OFF        |         |             |
| OFF        | OFF        | OFF        | OΝ         |         |             |
| OFF        | OFF        | ΟN         | OFF        | $B - C$ | OTEVÍRÁNÍ   |
| <b>OFF</b> | <b>OFF</b> | ON         | ΟN         |         |             |
| OFF        | ΟN         | ΟN         | <b>OFF</b> |         |             |
| OFF        | ΟN         | ΟN         | ΟN         |         |             |
| ΟN         | OFF        | OFF        | OFF        |         |             |
| ΟN         | OFF        | <b>OFF</b> | ΟN         |         |             |
| ΟN         | OFF        | ΟN         | OFF        |         |             |
| ΟN         | OFF        | ΟN         | OΝ         | D       | ZAVÍRÁNÍ    |
| ΟN         | ΟN         | OFF        | OFF        |         |             |
| ΟN         | ΟN         | OFF        | OΝ         |         |             |
| ΟN         | ΟN         | ΟN         | OFF        |         |             |
| OFF        | ΟN         | OFF        | OFF        | A       | OTEVÍRÁNÍ A |
| OFF        | ΟN         | OFF        | ΟN         |         | ZAVÍRÁNÍ    |
| ON         | ON         | ON         | ΟN         | Ι       | IMPULZ      |
|            |            |            |            |         | OTEVŘÍT     |

Tab. 3 – Adresování BUS Fotobuněk

### *7.2 Uložení BUS příslušenství do paměti*

Je možné přidat BUS příslušenství kdykoliv, je však potřeba jeho přítomnost uložit do paměti podle následujícího postupu:

- 1. Nainstalujte a naprogramujte příslušenství nastavte příslušnou adresu (viz kap. 7.1).
- 2. Vypněte napájení řídící jednotky.
- 3. Připojte příslušenství do svorkovnice J10 (nezáleží na polaritě).
- 4. Zapněte napájení (nejprve napájení od zdroje a poté teprve záložní baterii).
- 5. Krátce stiskněte jednou SW1 (SETUP) provede se naučení. LED BUS blikne.
- 6. Stiskněte impulz otevřít, křídla se začnou pohybovat a procedura učení je skončena.

Řídící jednotka má uloženo příslušenství v paměti. Podle tabulky tab. 4, zkontrolujte, zda je funkce BUS správná:

#### Tab. 4 – Popis BUS LED

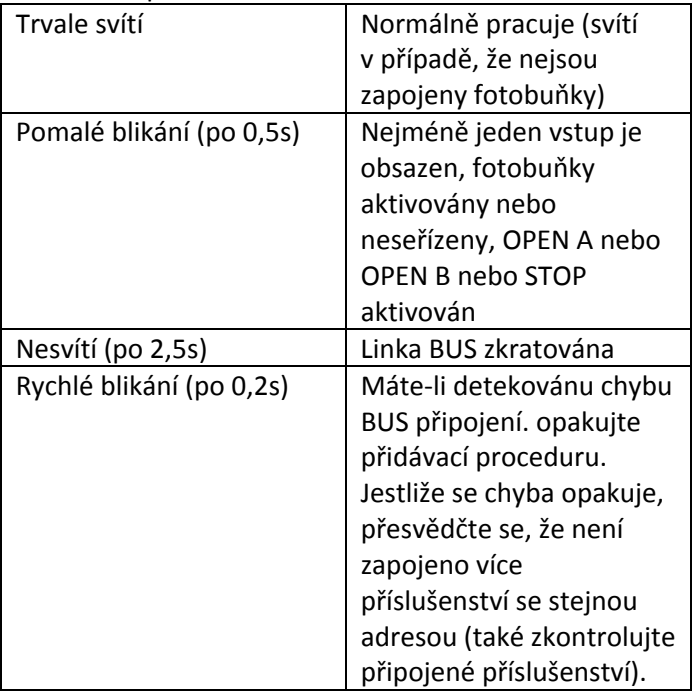

#### **7.3 Adresace BUS enkoderu.**

Připojení na BUS vstup je provedeno dvěma vodiči. Na rozdíl od fotobuněk, polarita BUS linky určuje na kterém křídle je umístěný enkoder. **Proto buďte pozorní při kontrole stavu LED na enkoderech (viz obr. 8).**

Tabulka 5 ukazuje stav jednotlivých LED na enkoderech.

Tab. 5 – Zapojení enkoderu a LED signalizace

| .<br>Lapojem ernoaci a a LLD bignanzace |               |                |                |  |  |  |
|-----------------------------------------|---------------|----------------|----------------|--|--|--|
| <b>LED</b>                              | <b>SVÍTÍ</b>  | <b>BLIKÁ</b>   | <b>NESVÍTÍ</b> |  |  |  |
| DL <sub>1</sub>                         | Napájení      | Napájení       | Napájení       |  |  |  |
|                                         | zapnuto a BUS | zapnuto a BUS  | vypnuto nebo   |  |  |  |
|                                         | komunikuje    | nekomunikuje   | <b>BUS</b>     |  |  |  |
|                                         | s řídící      |                | nekomunikuje   |  |  |  |
|                                         | jednotkou     |                |                |  |  |  |
| DL <sub>2</sub>                         | Křídlo 1      |                | Křídlo 2       |  |  |  |
|                                         | enkoder       |                | enkoder        |  |  |  |
| DL3                                     |               | Načítání pulzů |                |  |  |  |
|                                         |               | během          |                |  |  |  |
|                                         |               | pohybu         |                |  |  |  |

- **DL1** musí svítit vždy zobrazuje správné spojení mezi enkoderem a řídící jednotkou.
- **DL2** zobrazuje na kterém křídle je enkoder umístěn. Pro zjištění správného zapojení polarity enkoderu porovnejte stav LED na enkoderech s tabulkou tab. 5. V případě, že na některém enkoderu svítí LED dioda DL2 jinak, změňte na něm polaritu připojených vodičů (prohoďte mezi sebou žíly).

**DL3** zobrazuje, že se křídlo hýbe (LED bliká). Je‐li křídlo v klidu LED je zhasnutá.

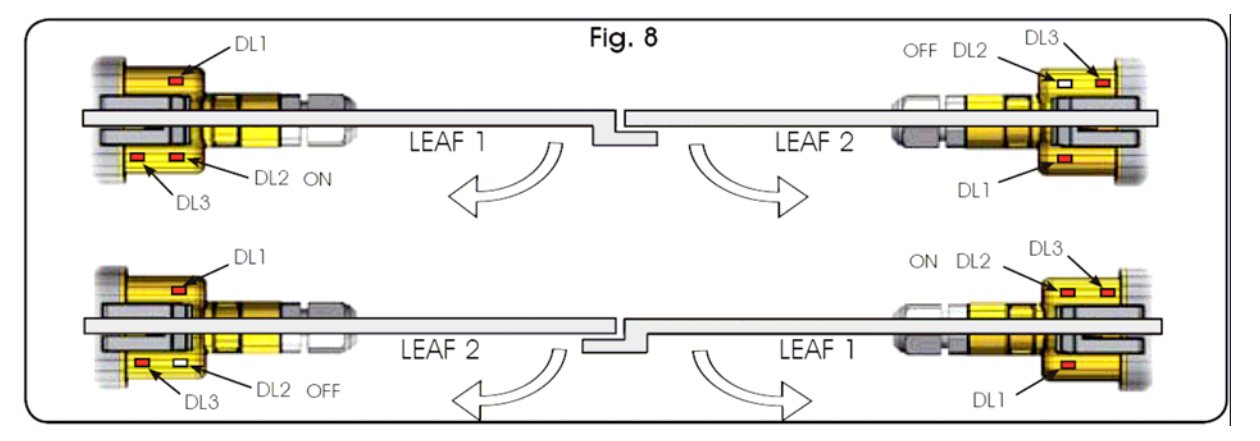

## *8 Uložení rádio kódu do paměti*

Řídící jednotka má v sobě integrovaný 2 kanálový dekódovací systém (DS, SLH, LC) nazývající se OMNIDEC. Tento systém umožňuje uložit do paměti oba otevírací signály OPEN A (úplné otevření) a OPEN B (částečné otevření) – musí se však přidat rozšiřující přijímací modul (obr. 3 bod 1) a pro ovládání použít dálkový ovladač stejné frekvence.

**POZOR!** Nemohou však pracovat všechny typy kódování najednou (DS, LSH, LC). Je potřeba si jeden zvolit. V případě přechodu na jiný typ, je potřeba typ starý vymazat (viz. mazání) a uložit do paměti nový.

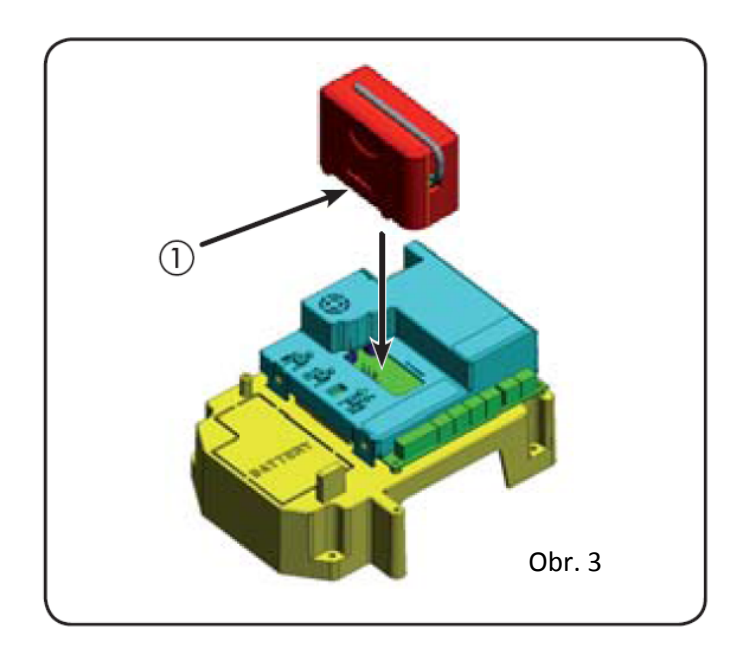

# *8.1 Uložení do paměti DS dálkových ovladačů*

Mohou být uloženy maximálně 2 kódy. Jeden pro OPEN A kanál a druhý pro OPEN B.

- 1. V dálkovém ovladači nastavte kombinaci přepínačů.
- 2. Stlačte tlačítko SW3 (LOGIC) nebo SW2 (SPEED) pro uložení do paměti respektive OPEN A nebo OPEN B, a v momentě, kdy ho držíte stisknutý stlačte SETUP SW1. Příslušná LED začne pomalu blikat na 5 s.
- 3. Uvolněte obě tlačítka.
- 4. Během 5s stlačte odpovídající tlačítko na dálkovém ovladači.
- 5. Odpovídající LED se rozsvítí na 1s a zhasne. Tím indikuje, že došlo k uložení kódu.
- 6. Pro nastavení dalších ovladačů musíte zvolit stejnou kombinaci přepínačů.

### *8.2 Uložení do paměti SLH dálkových ovladačů*

 $\mathbb{F}_3^{\sharp}$  Je možné uložit až 250 kódů (OPEN A a OPEN B).

- 1. Na dálkovém ovladači SLH stlačte zároveň tlačítka P1 a P2.
- 2. Příslušná LED začne blikat.
- 3. Uvolněte obě tlačítka.
- 4. Stlačte tlačítko LOGIC (SW3) pro funkci OPEN\_A nebo SPEED (SW2) pro funkci OPEN\_B a v momentě, kdy ho držíte stisknuté, stlačte SETUP (SW1). Příslušná LED začne pomalu blikat na 5 s.
- 5. Uvolněte obě tlačítka.
- 6. Během 5s stlačte a držte odpovídající tlačítko na dálkovém ovladači (LED dioda se trvale rozsvítí).
- 7. Na řídící jednotce se rozsvítí odpovídající LED na 1s a zhasne. Tím indikuje, že došlo k uložení kódu.
- 8. Uvolněte tlačítko na dálkovém ovladači.
- 9. Rychle stlačte dvakrát naučené tlačítko dálkového ovladače.

**POZOR!** Při učení ovladačů dbejte na to, aby v cestě pohybu vrat nestála žádná překážka.

Pro přidání dalších ovladačů k ovládání brány postupujte následovně:

- Na naučeném ovladači stlačte zároveň tlačítka P1 a P2.
- LED dioda začne blikat.
- Uvolněte tlačítka.
- Stlačte tlačítko, které je již naučené a držte. (LED se rozsvítí).
- Co nejblíže přiložte ovladač, který chcete naučit a stlačte tlačítko, které chcete naučit a držte, dokud dvakrát nezabliká LED na ovladači.
- Rychle dvakrát za sebou stlačte naučené tlačítko.

**POZOR!** Při učení ovladačů dbejte na to, aby v cestě pohybu vrat nestála žádná překážka.

### *8.3 Uložení do paměti RC dálkových ovladačů*

Je možné uložit až 250 kódů (OPEN A a OPEN B).

- 1. Použijte dálkové ovladače pouze s přijímacím modulem 433 MHZ.
- 2. Stlačte tlačítko LOGIC (SW3) nebo SPEED (SW2) pro uložení do paměti respektive OPEN A nebo OPEN B, a v momentě, kdy ho držíte stisknutý, stlačte SETUP (SW1). Příslušná LED začne pomalu blikat na 5 s.
- 3. Uvolněte obě tlačítka. Během 5s stlačte odpovídající tlačítko na dálkovém ovladači.
- 4. Odpovídající LED se rozsvítí na 1s a zhasne. Tím indikuje, že došlo k uložení kódu a pokračuje blikat po následujících 5s, během kterých může být přidán další ovladač.
- 5. Po 5s LED zhasne a procedura je ukončena.
- 6. Pro přidání dalšího ovladače opakujte operace od bodu 1.

## *8.3.1 Vzdálené uložení RC dálkových ovladačů do paměti*

Další dálkové ovladače mohou být přidány vzdáleně pouze s RC/LC dálkovým ovládačem bez použití LOGIC‐ SPEED‐SETUP tlačítek, ale již naprogramovaného dálkového ovladače.

- 1. Zajistěte si již naučený ovladač.
- 2. Stlačte a držte tlačítka P1 a P2 dokud nezačnou obě LED blikat na 5s.
- 3. Během 5s stlačte odpovídající tlačítko na dálkovém ovladači, který je již naučen, aby umožnil naučení vybraného kanálu.
- 4. LED na desce řídící jednotky odpovídající učenému kanálu bude blikat 5s, během kterých musí být vyslán další kód.
- 5. Odpovídající LED se rozsvítí na 2s a pokračuje blikat po následujících 5s, během kterých může být přidán další ovladač.
- 6. Po 5s LED zhasne a procedura je ukončena.

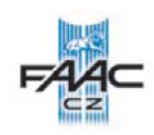

# *8.4 Procedura mazání dálkových ovladačů*

- 1. Pro smazání všech vstupních rádiových kódů, stlačte tlačítko LOGIC (SW3) nebo SPEED (SW2) a když ho držíte stisknutý zároveň stlačte SETUP (SW1) na 10s.
- 2. Příslušná LED ke stlačenému tlačítku bude blikat prvních 5s a poté bude dalších 5s blikat rychleji.
- 3. Obě LED se rozsvítí na 2s a zhasnou (mazání ukončeno).
- 4. Uvolněte obě tlačítka.

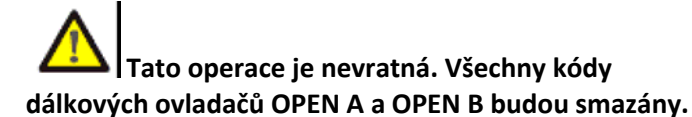

# *9. Bateriová sada*

Bateriová sada je konstruována tak, aby se dala umístit do boxu s řídící jednotkou.

To umožňuje předpříprava pro vložení baterie (obr. 10, bod 1).

1. Odstraňte krycí plast, jak je zobrazeno na obr. 10

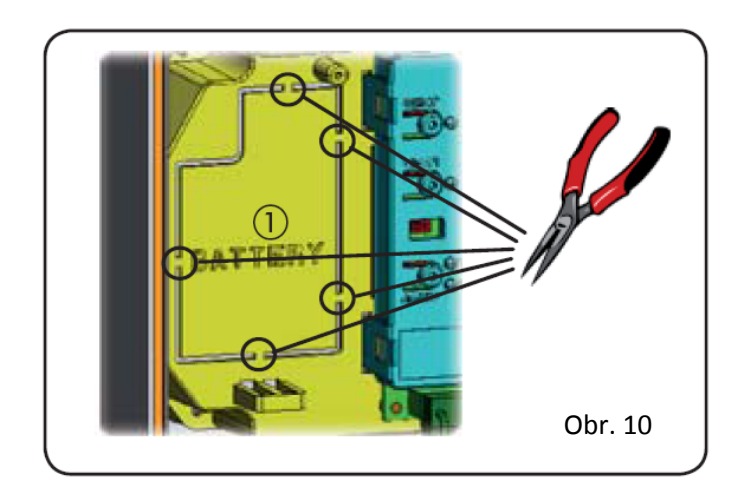

2. Vložte baterie do boxu a upevněte (viz obr. 12).

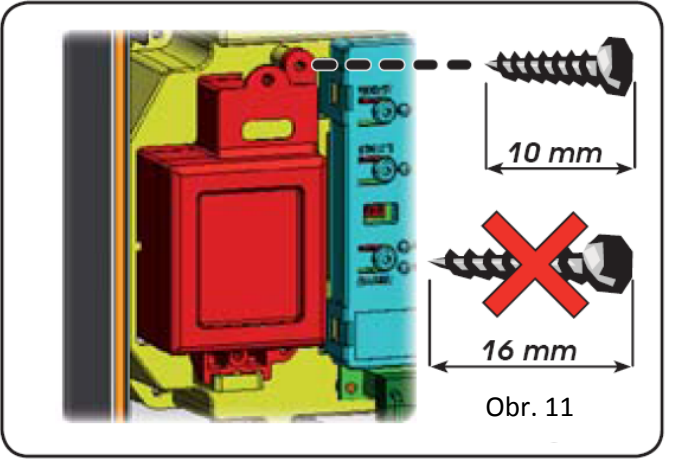

3. Správně upevněte a zapojte baterie do řídící jednotky podle instrukcí v bateriové sadě.

# *10 Test automatického systému*

Po dokončení programování, zkontrolujte, zda celý systém pracuje správně.

Prověřte funkce bezpečnostních prvků.

# **E024S Funkce logik**

Tab. 5

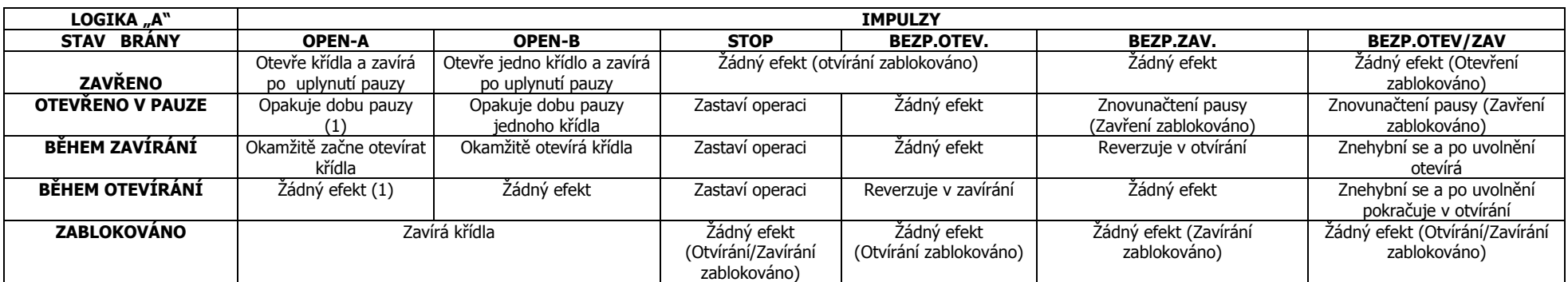

Tab. 6

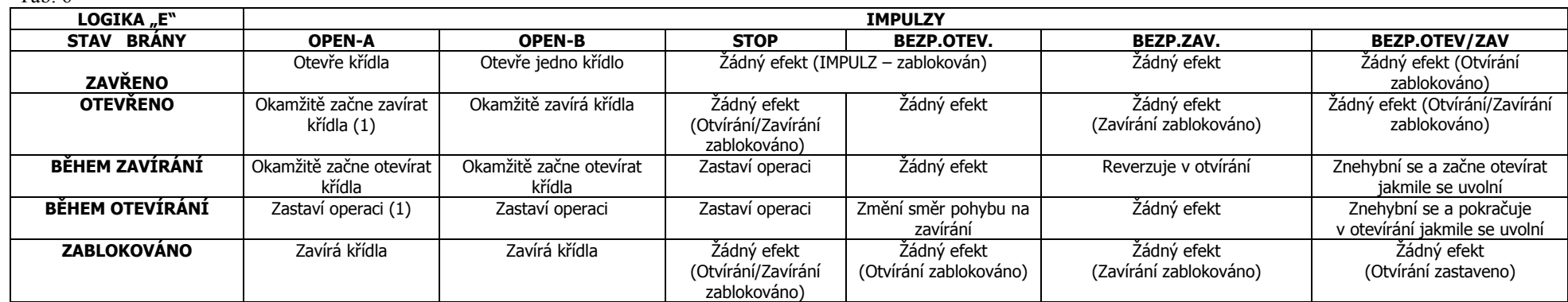

Tab. 7

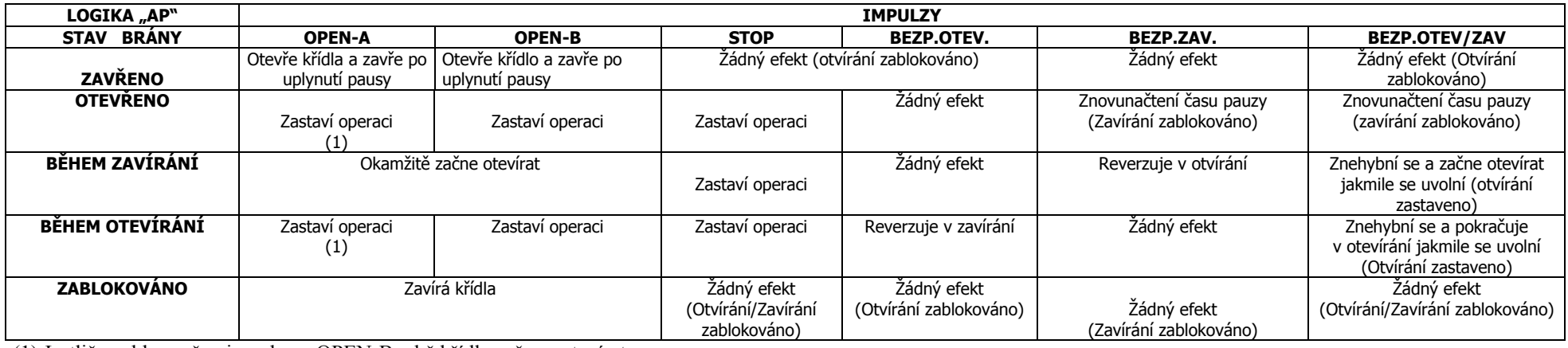

(1) Jestliže cyklus začne impulzem OPEN-B, obě křídla začnou otevírat.

#### Tab. 8

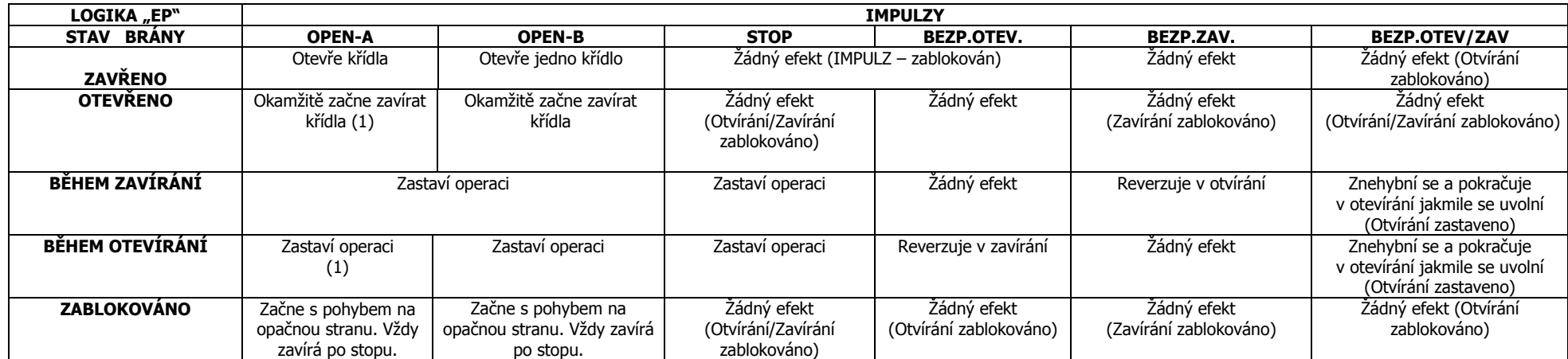

#### Tab. 9

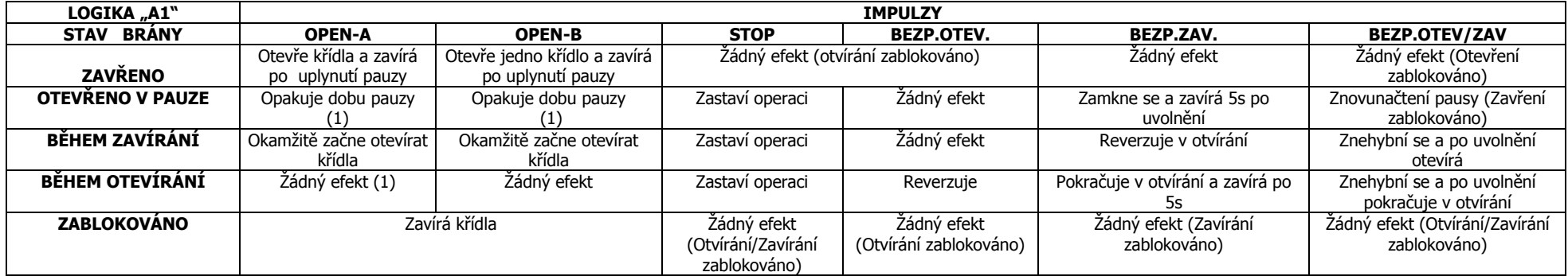

Tab. 10

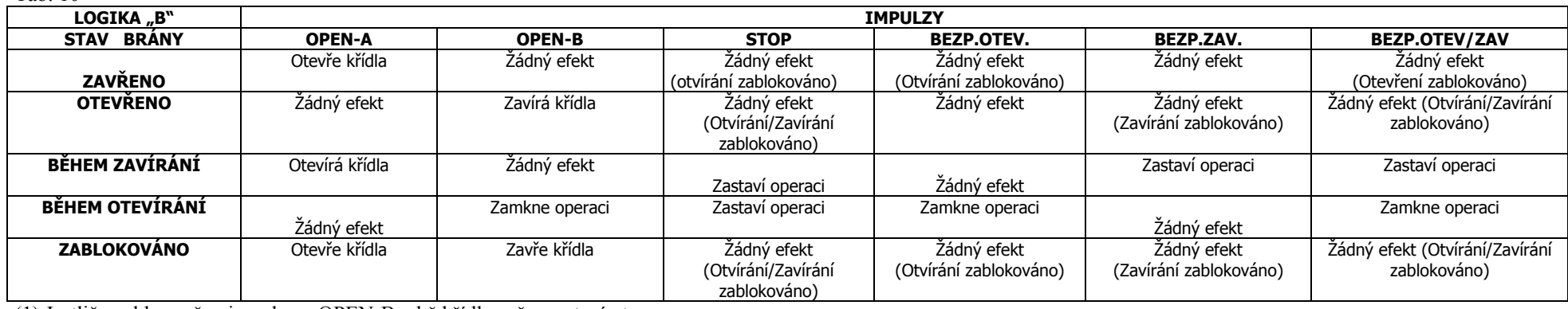

(1) Jestliže cyklus začne impulzem OPEN-B, obě křídla začnou otevírat.

Tab. 11

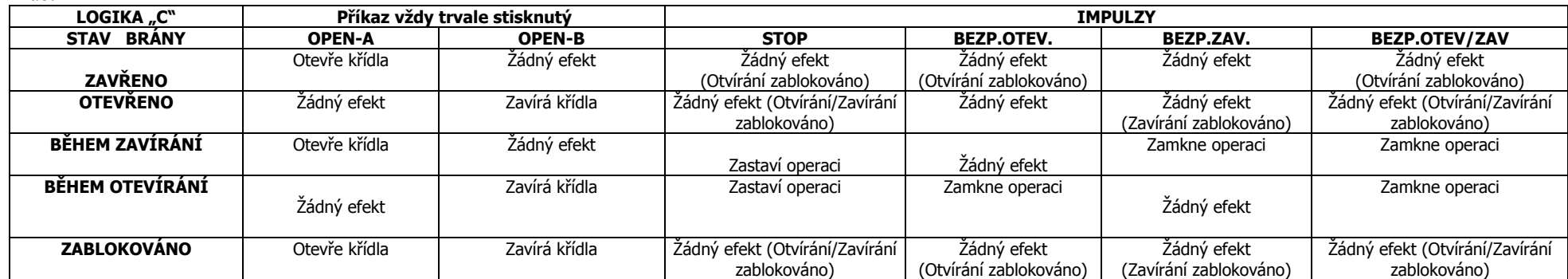